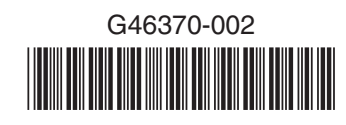

#### Caution

 Observe normal ESD **1** [Electrostatic Discharge] **Procedures during system** integration to avoid possible damage to compute module and/or other components.

### Warning

 Installation and service of  $\sqrt{t}$  this product to be performed  $\sum$  only by qualified service personnel to avoid risk of injury from electrical shock or energy hazard.

### Warning

Read all caution and safety  $\sqrt{N}$  statements in this document before performing any of the instructions. Also see the *Intel® Server Board and Server Chassis Safety Information* document at: http://www.intel.com/support/ motherboards/server/sb/cs-010770.htm for complete safety information.

# Intel<sup>®</sup> Compute Module MFS2600KI Quick Start User's Guide

If you are not familiar with ESD (Electrostatic Discharge) procedures used during system integration, please see the *Intel® Compute Module MFS2600KI User Guide*, available at

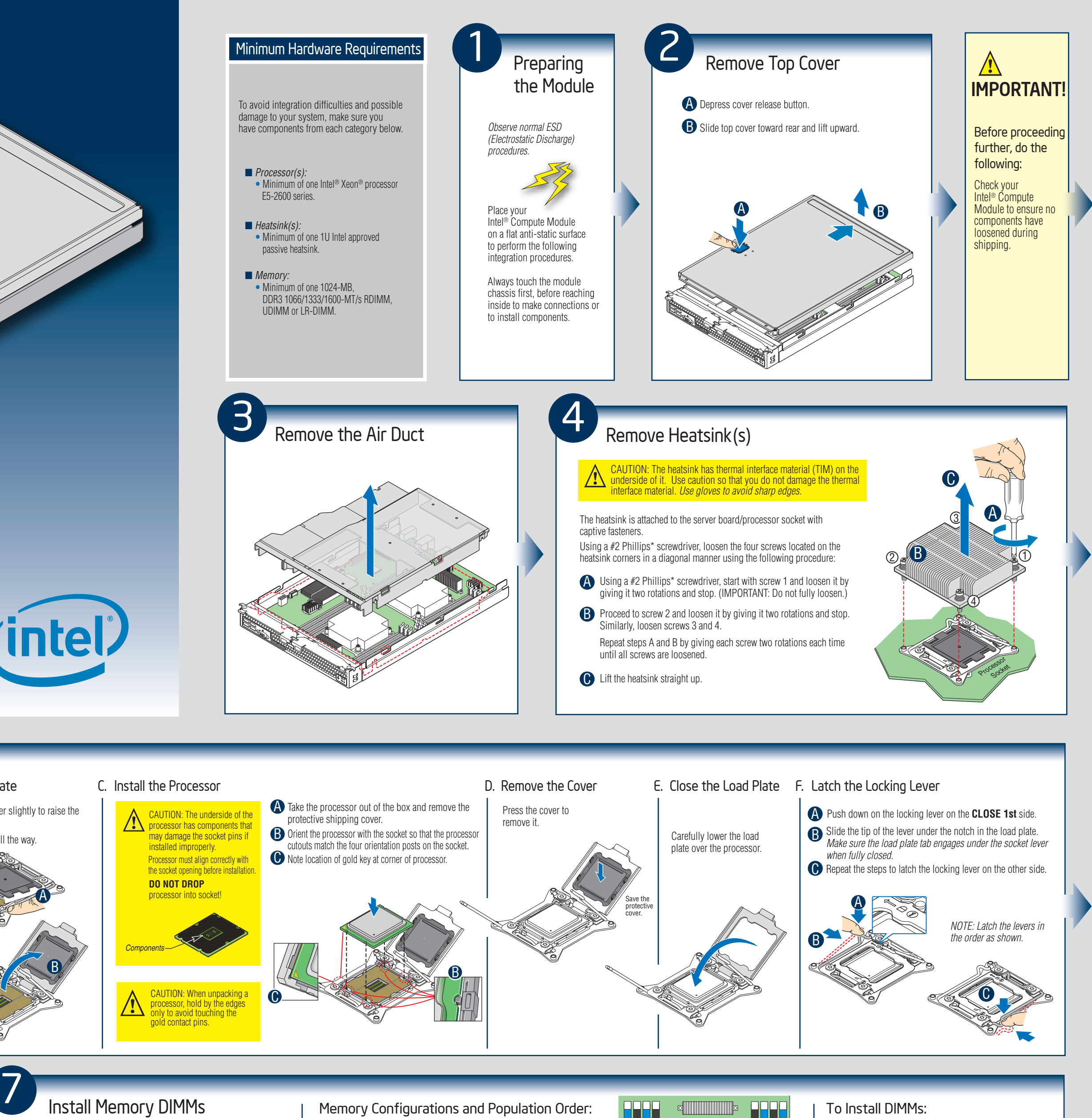

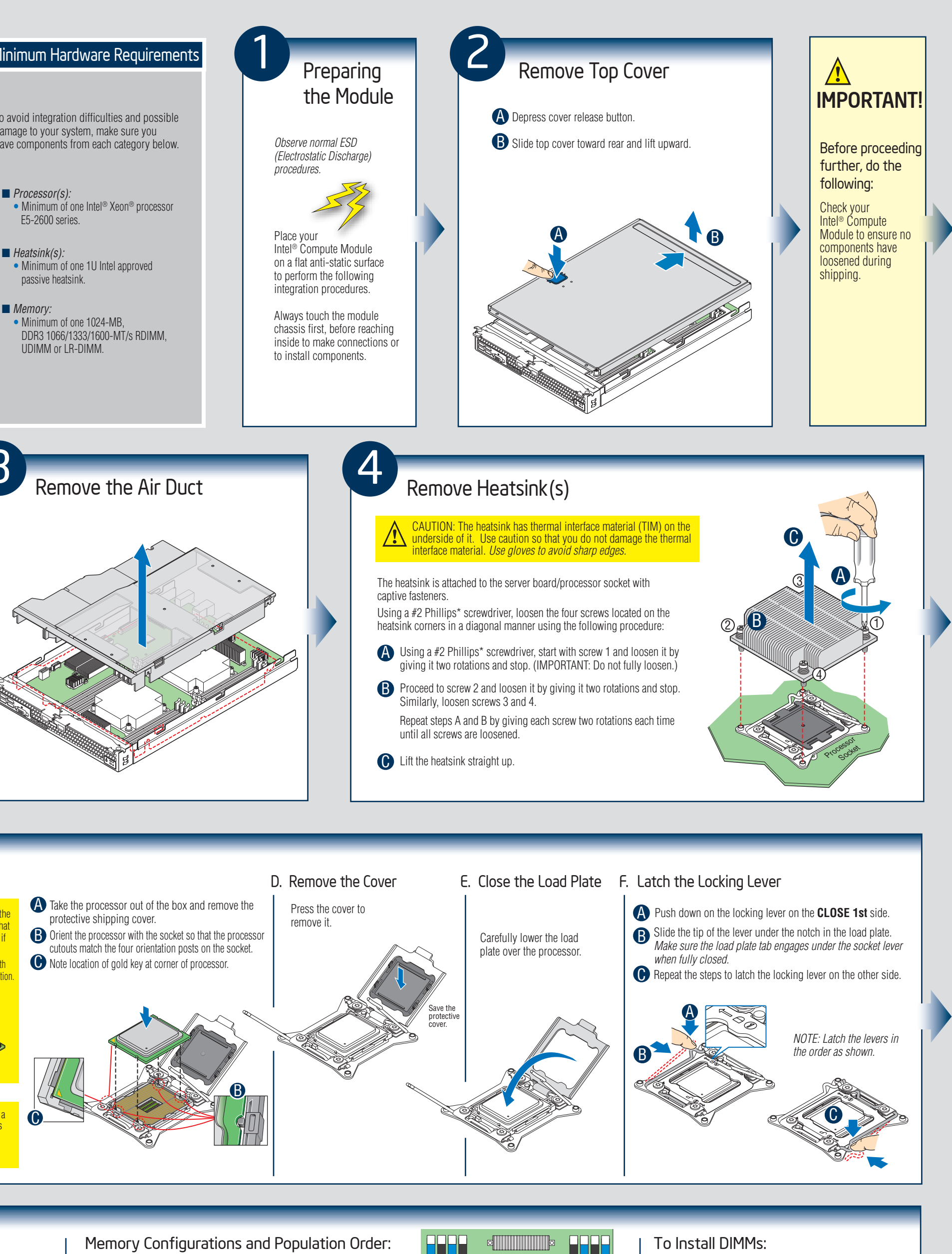

*Read all cautions and warnings before starting your compute module integration.*

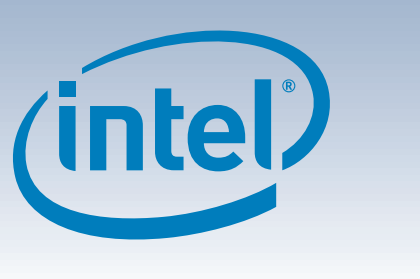

Thank you for buying an Intel® Compute Module. The following information will help you assemble your Intel® Compute Module MFS2600KI and install components.

This guide and other supporting documents are located on the web at http://support.intel.com/support/motherboards/server/MFS2600KI/.

> For additional memory configurations, see the *Technical Product Specification* and *User Guide* on the Resource CD that accompanied *DIMMs are installed into those DIMM slots.*

your Intel® Compute Module MFS2600KI or go to: /support.intel.com/support/motherboard Memory sizing and configuration is supported only for qualified DIMMs

## Memory Type: Minimum of one 1024-MB, DDR3 UDIMM, RDIMM

*NOTE: The MFS2600KI compute module has 14 DIMM blanks installed and DIMM slots A1 and E1 are empty. Take out the DIMM blanks only when real* Single Channel mode is installing DIMM B1 to allow channel interleaving.

approved by Intel. For a list of supported memory, see the Tested Memory List at http://support.intel.com/support/motherboards/server/MFS2600KI/compat.htm.

 or LRDIMM. RDIMMs must be ECC only, while UDIMMs can be ECC or non-ECC.

The memory slots of each DDR3 channel from the Intel® Xeon® Processor E5-2600 Series are populated in a farthest-first fashion. The minimum memory population possible is one DIMM in slot A1. RDIMMs and UDIMMs cannot be mixed.

If both processor sockets are populated, the next upgrade from the Single Channel mode is installing DIMM E1. If only one processor socket is populated, the next upgrade from the

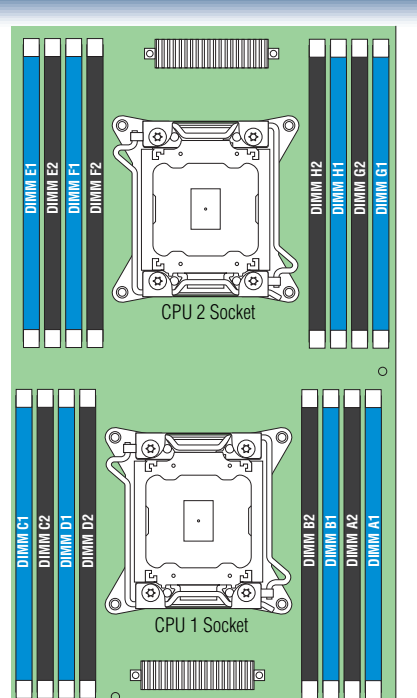

**A** Open both DIMM socket levers. **D** Push down firmly on the DIMM until it snaps into place and both levers close. **C** Insert DIMM making sure the connector edge of the DIMM aligns correctly with the slot. **IMPORTANT!** Visually check that each latch is fully closed and correctly engaged with each DIMM edge slot. B Note location of alignment notch. CAUTION: Avoid touching contacts when **15 handling or installing DIMMs.** E **A** C  $\mathbf{D}$ 

#### Tools Required

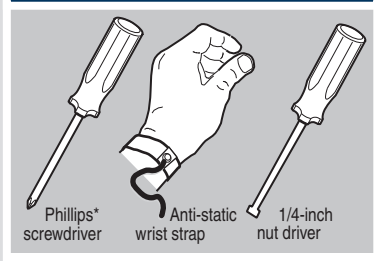

Intel is a registered trademark of Intel Corporation or its<br>subsidiaries in the United States and other countries.<br>\*Other names and brands may be claimed as the property<br>of others. Copyright © 2012, Intel Corporation.<br>All

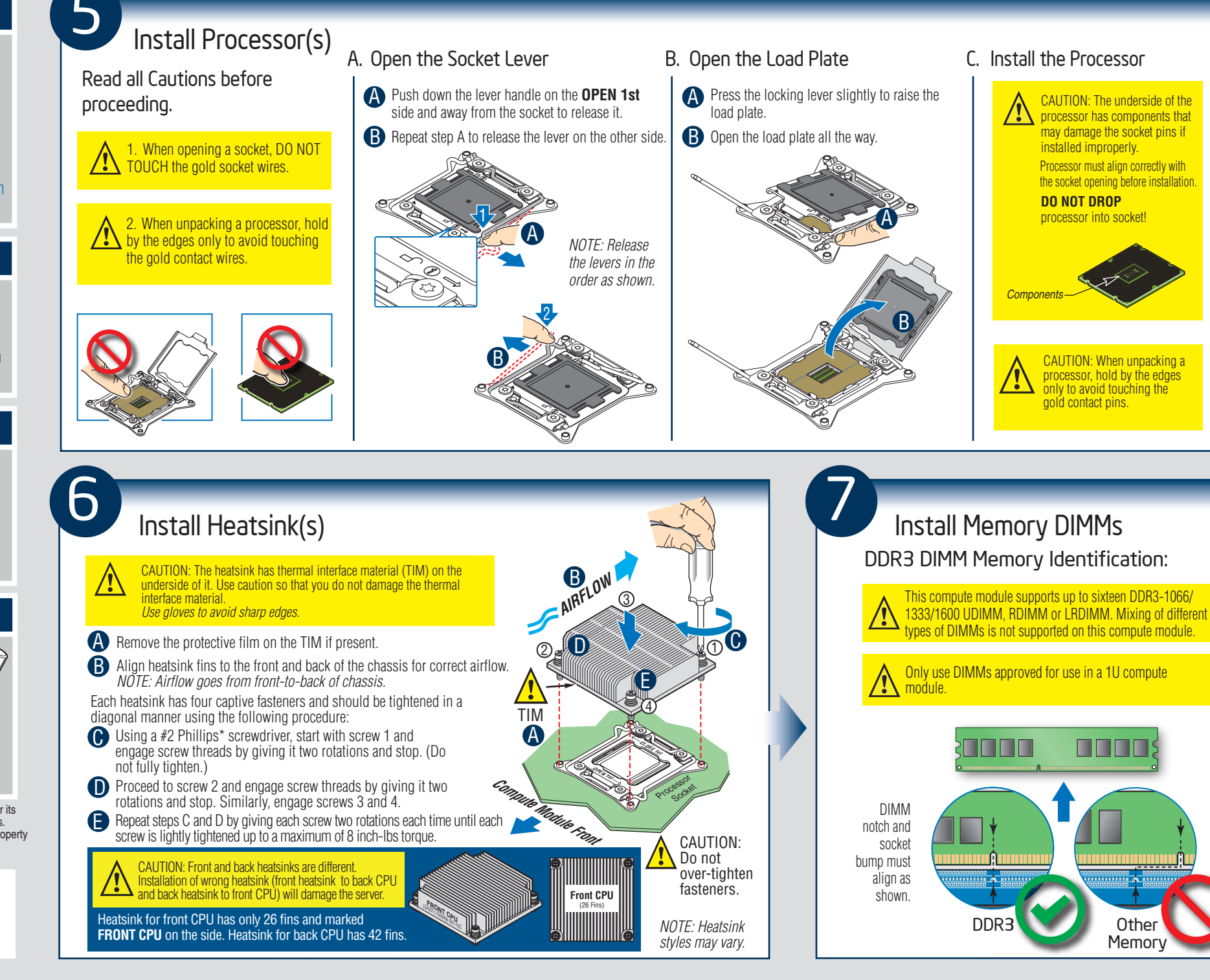

## Front Panel Connectors and Indicators

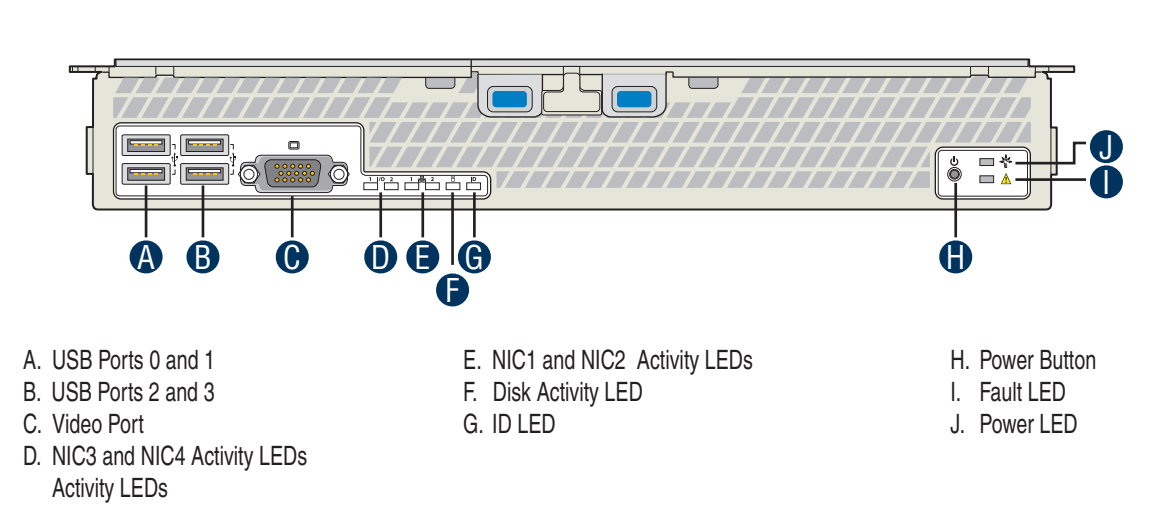

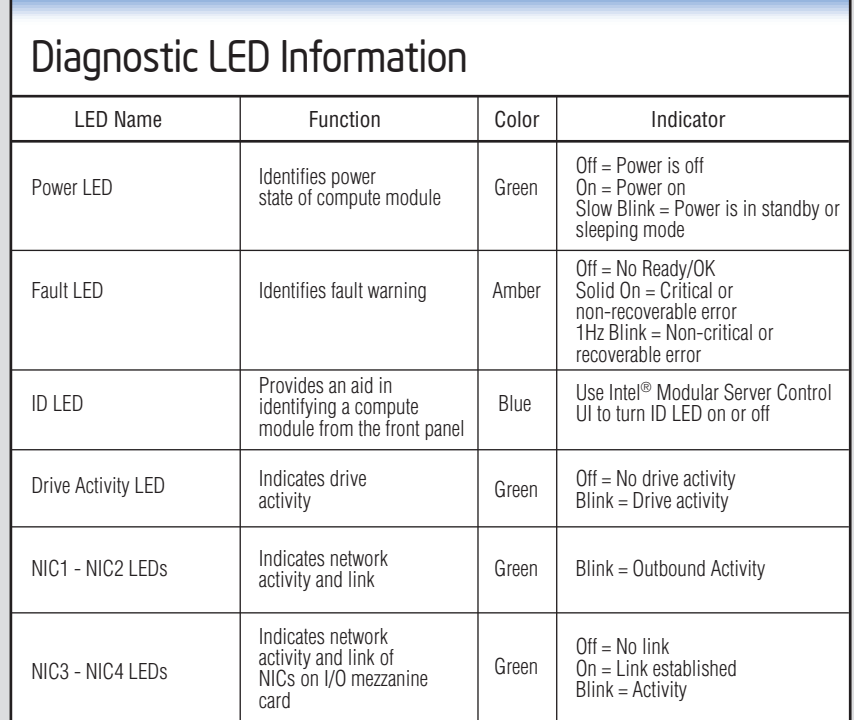

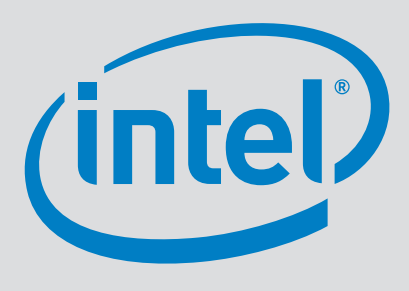

## Component Layout

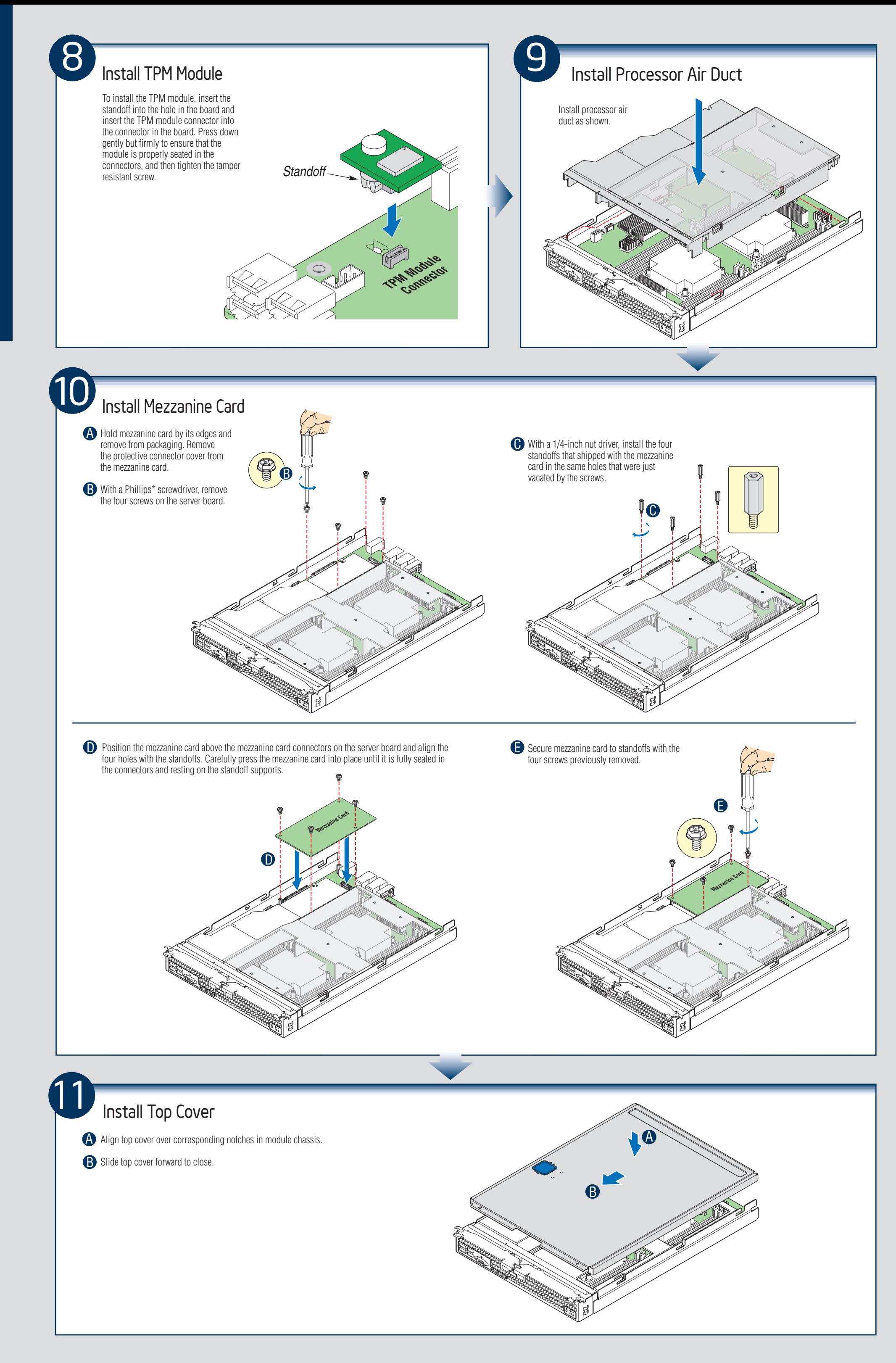

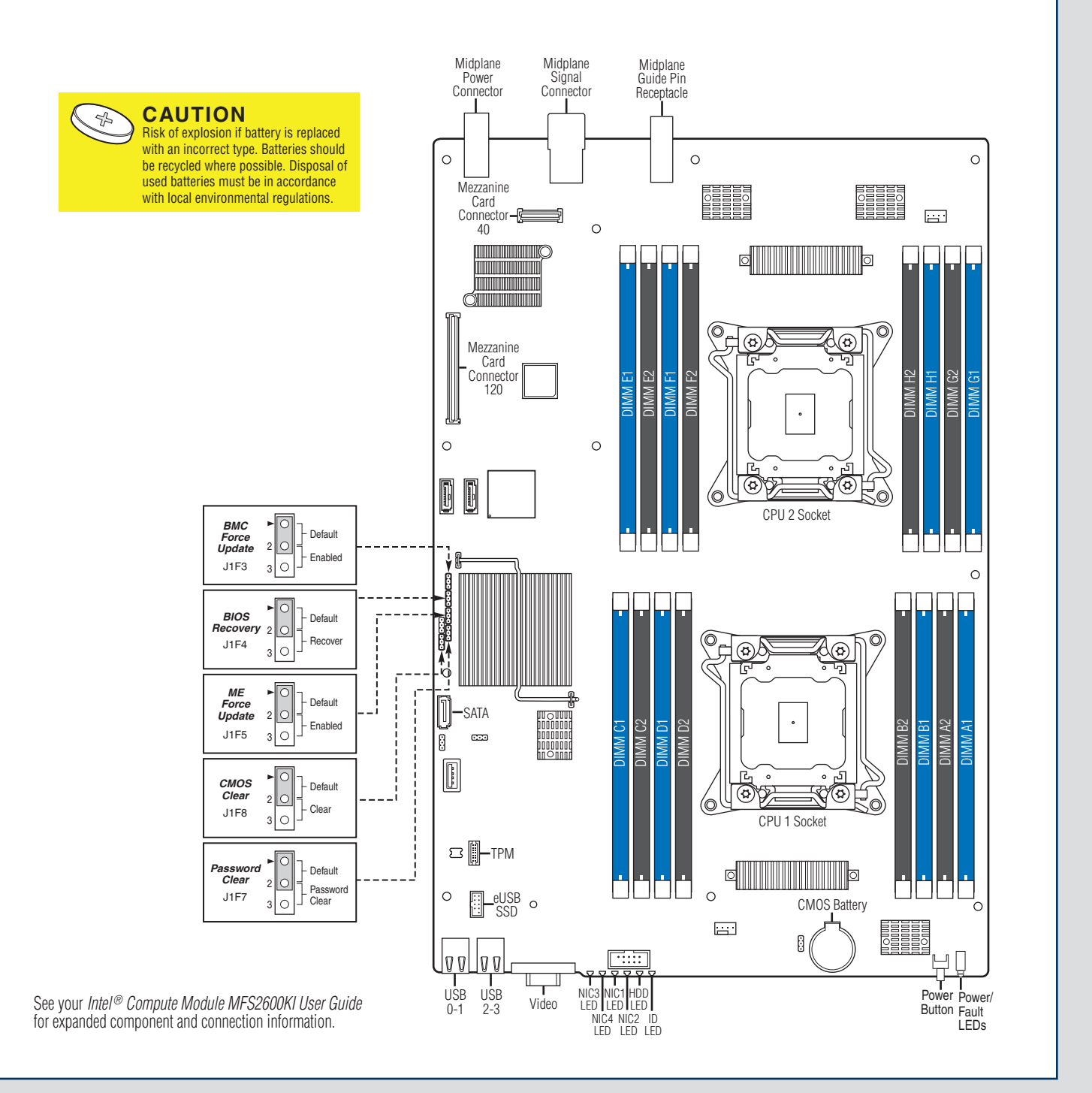